## **VPN - Linux**

## **GlobalProtect-VPN einrichten**

(mit Linux Bordmitteln, Beispiel (K)ubuntu 20.04LTS)

**Falls in ihrem System noch nicht vorhanden, Installieren Sie das Paket "network-manager-openconnect" :**

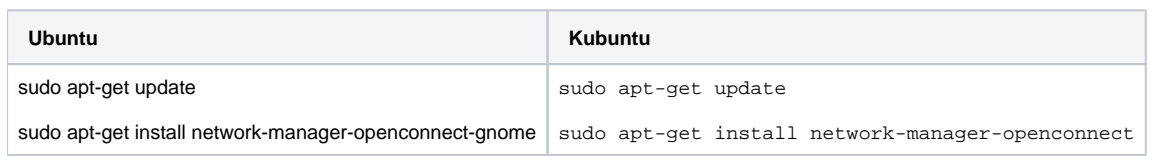

## **Folgen sie den nachfolgenden Bildschirmfotos:**

Als Gateway geben Sie "**vpn.h2.de**" oder "**vpn-md.h2.de**" an.

Verwenden Sie dann "**vpn-md.h2.de**", wenn Sie sich vorrangig mit Servern auf dem Magdeburger Campus verbinden werden.

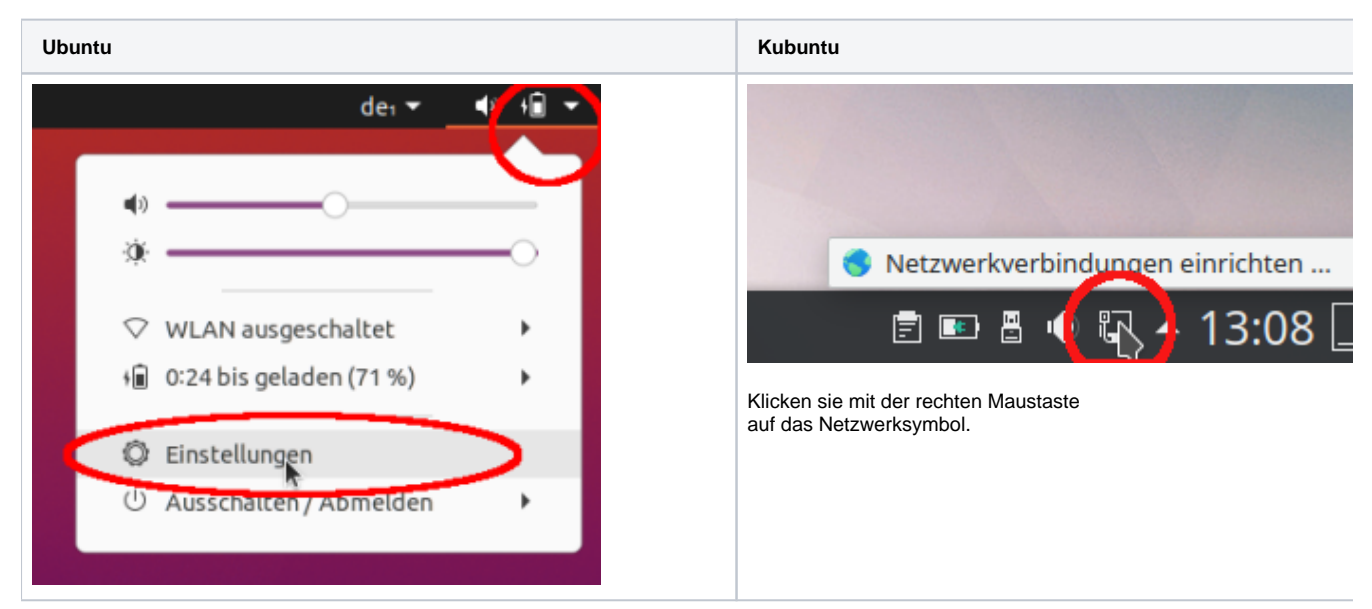

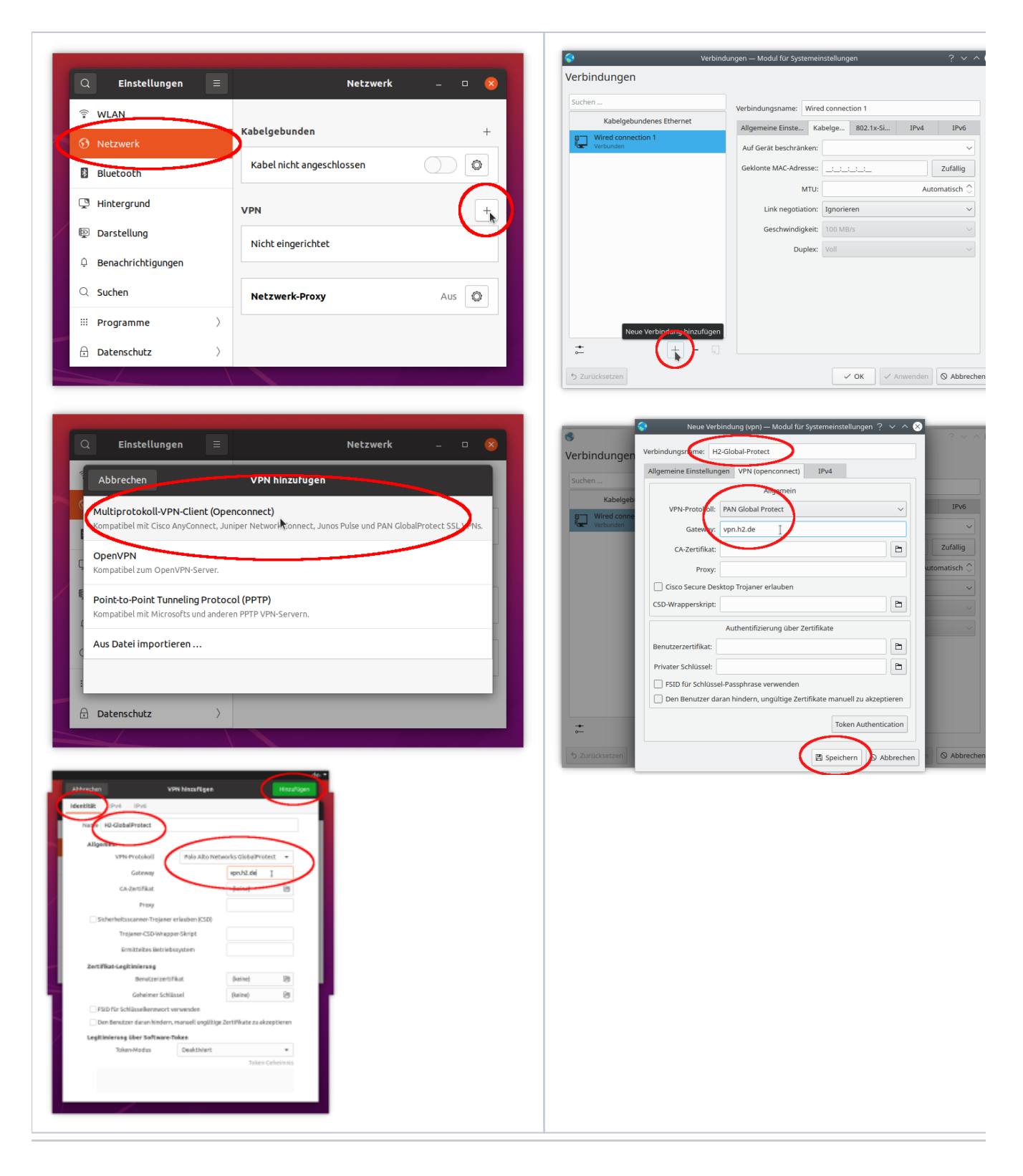

## **GlobalProtect-VPN Verbindung herstellen**

**Ubuntu Kubuntu**

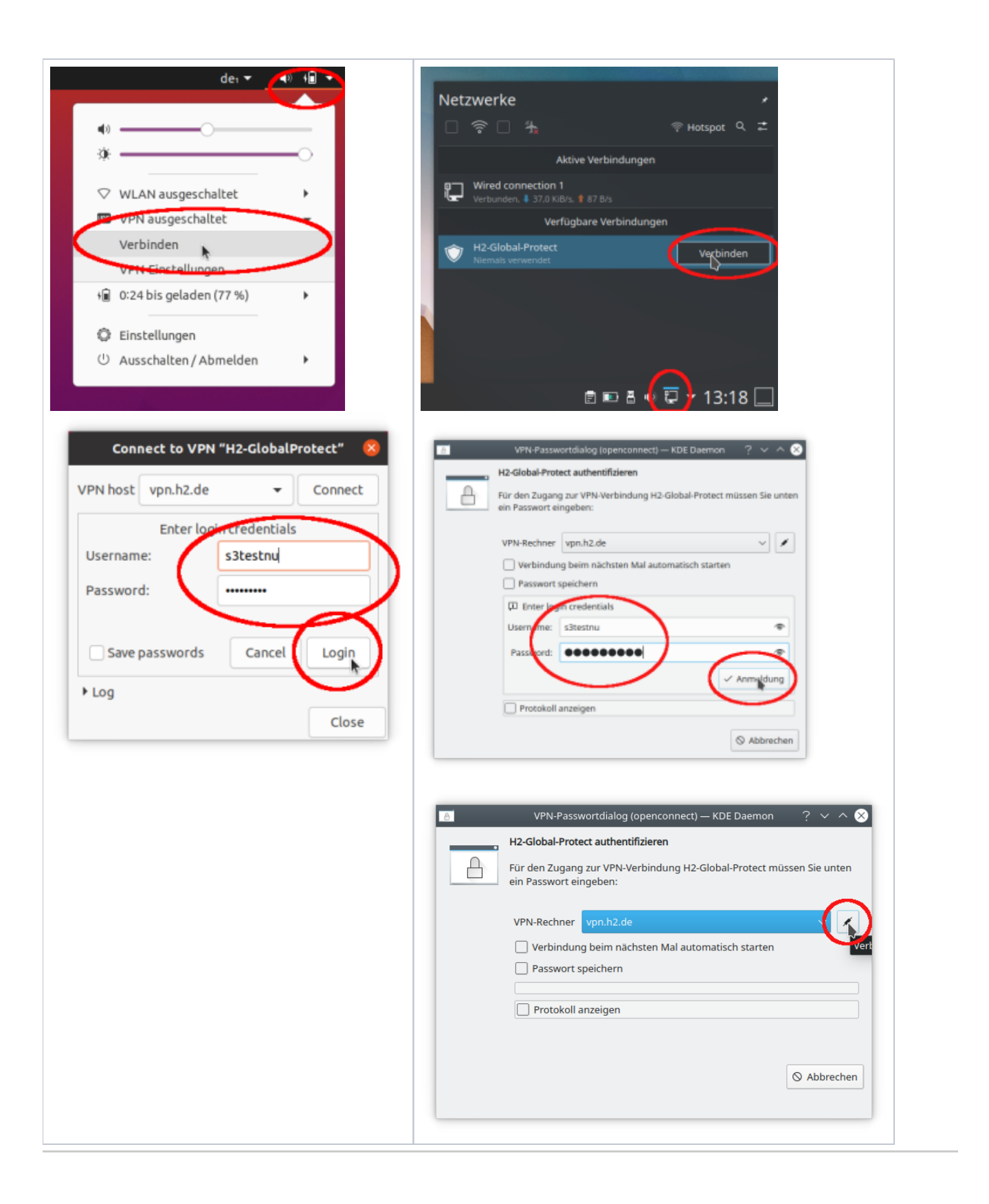